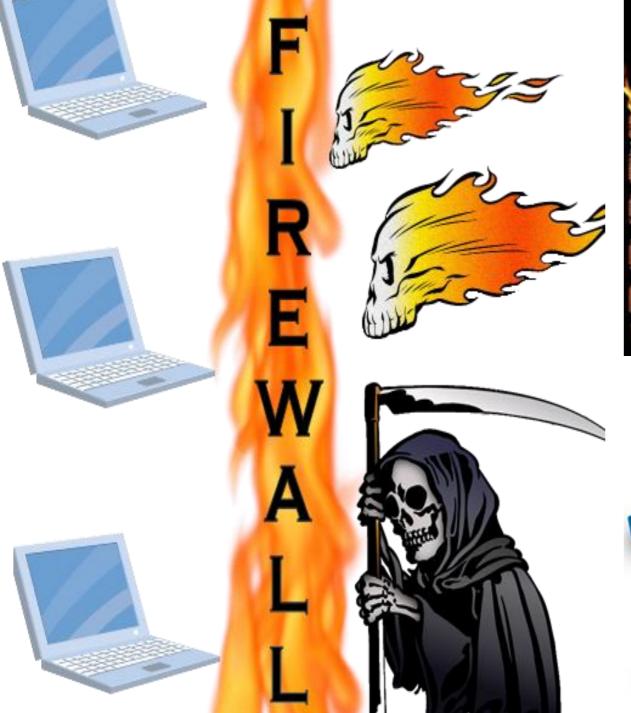

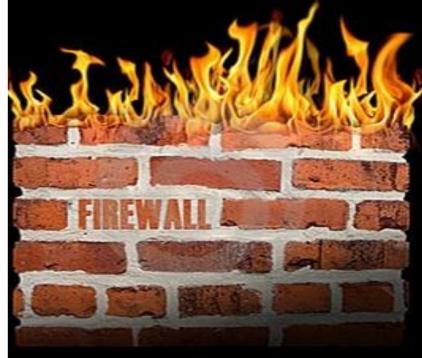

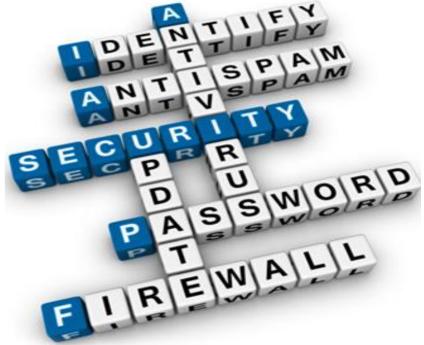

### **Available Firewalls**

\* Cisco ASA (adaptive security appliance)

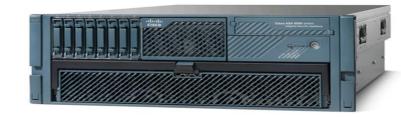

\* Checkpoint Firewall

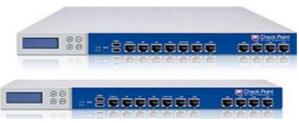

\* Microsoft ISA

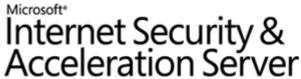

\* Linux based Netfilter iptables Firewall

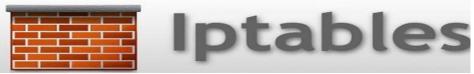

# **Types of Firewalls**

\* Filter

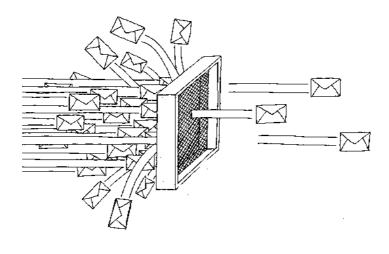

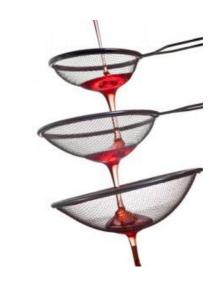

\* NAT (Network Address Translation)

- SNAT (Source NAT)
- DNAT (Destination NAT)

\* Mangle

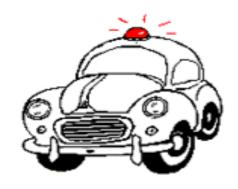

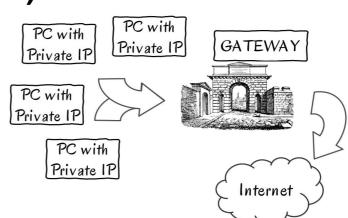

## **Direction of Firewall**

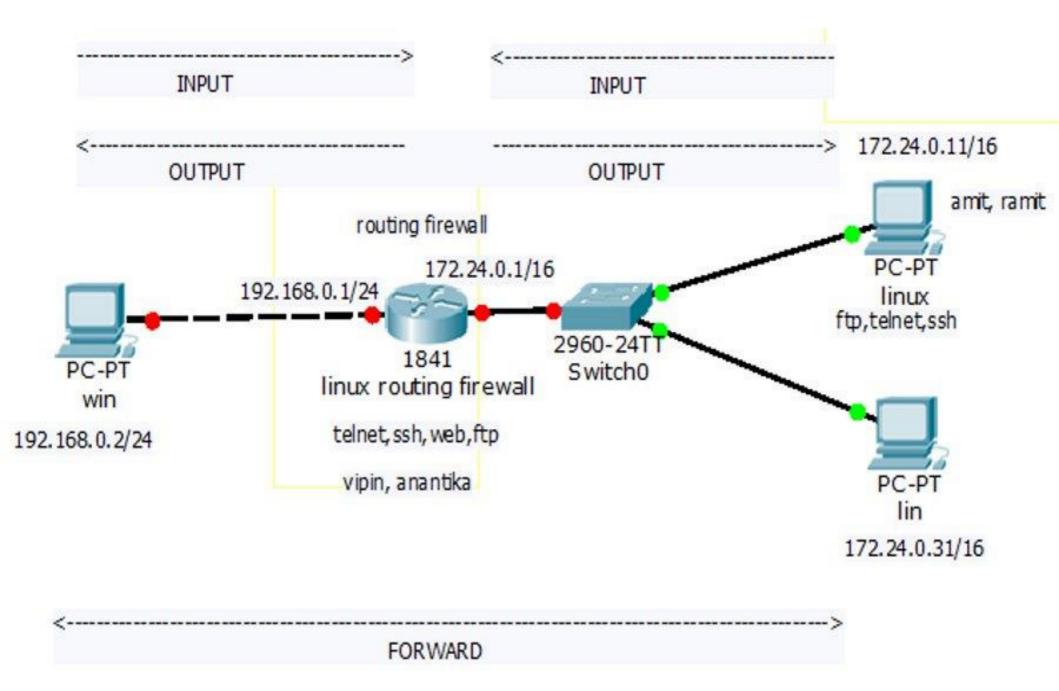

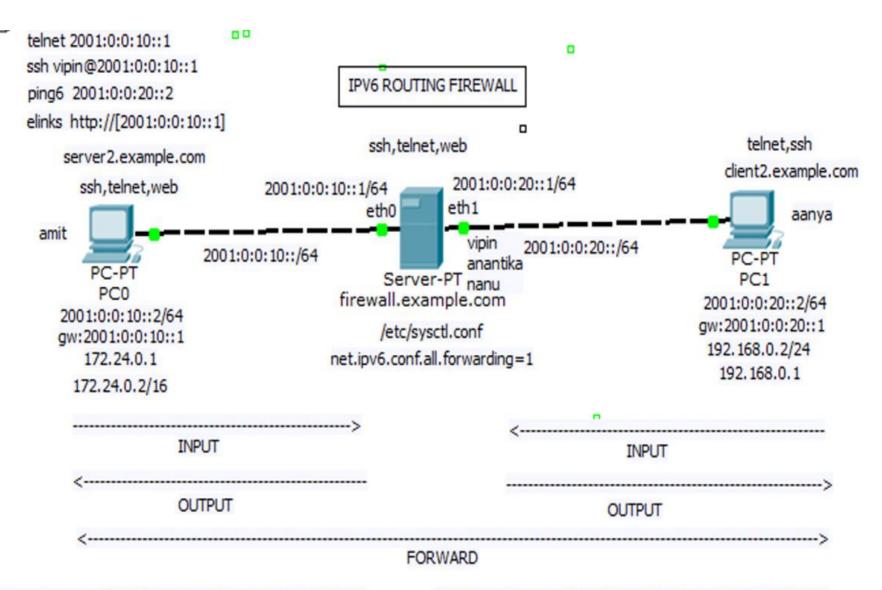

server2: ip -6 route add 2001:0:0:20::/64 via 2001:0:0:10::1

client2: ip -6 route add 2001:0:0:20::/64 via 2001:0:0:10::1

# Meaning of Direction in Real Life

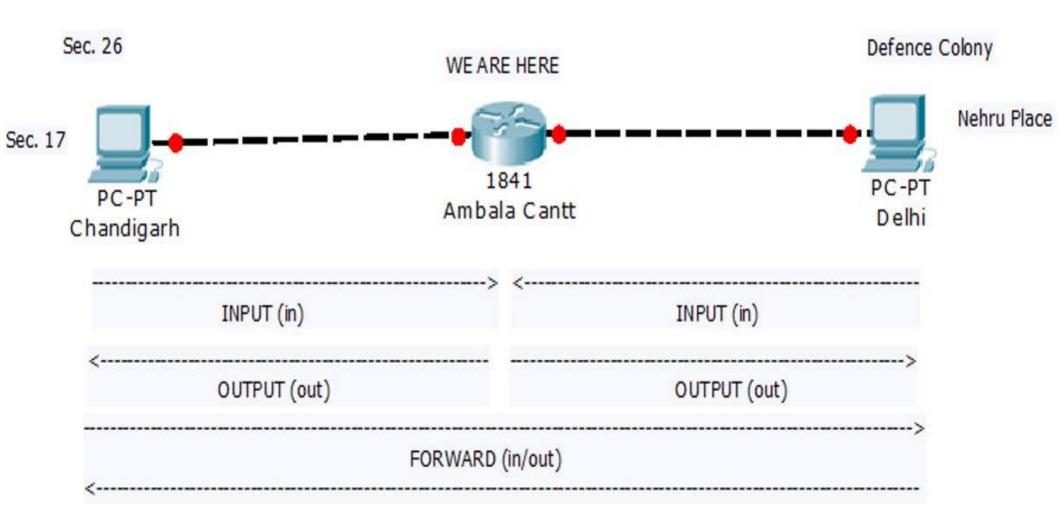

INPUT means traffic coming towards/terminating at Ambala
OUTPUT means traffic originating from Ambala & going towards Chandigarh or Delhi
FORWARD means traffic going through Ambala (from sec. 26, Chandigarh to Nehru Place, Delhi or vice versa)

## What Firewall Can block/permit

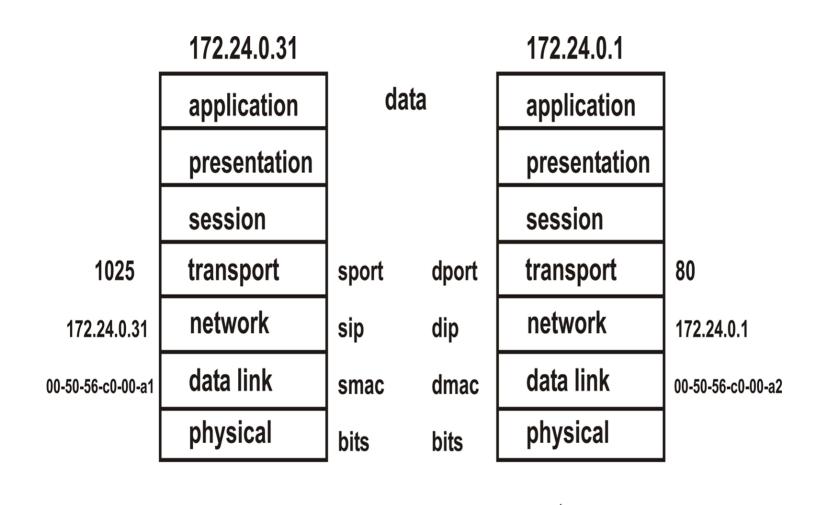

# What Firewall Can block/permit

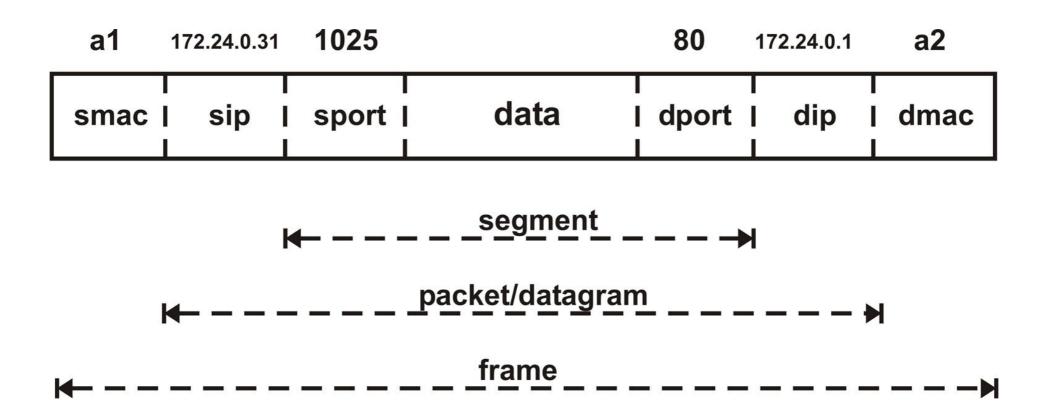

## **Ports**

| Port# | Protocol    |
|-------|-------------|
| 21    | FTP Control |
| 20    | FTP Data    |
| 23    | Telnet      |
| 25    | SMTP        |
| 53    | DNS         |
| 80    | HTTP        |
| 110   | POP3        |
| 143   | IMAP        |
| 443   | HTTPS       |

| telnet | 172.24.0.1        |
|--------|-------------------|
| ssh    | vipin@172.24.0.1  |
| fф     | 172.24.0.1        |
| elinks | http://172.24.0.1 |
| ping   | 172.24.0.1        |

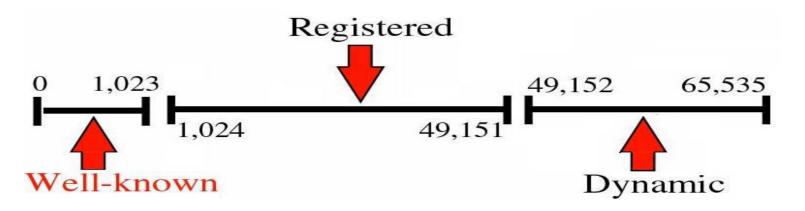

## **SNAT/DNAT**

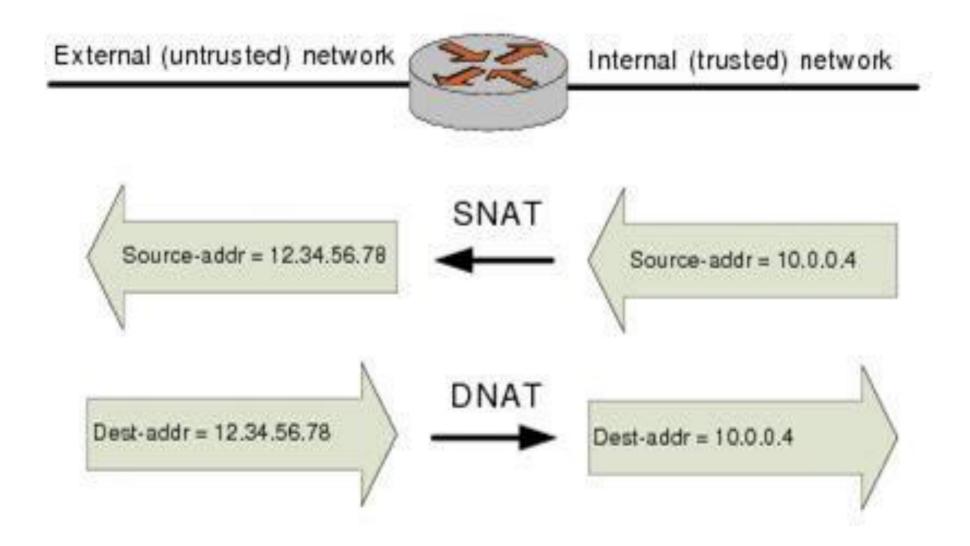

## **SNAT/DNAT**

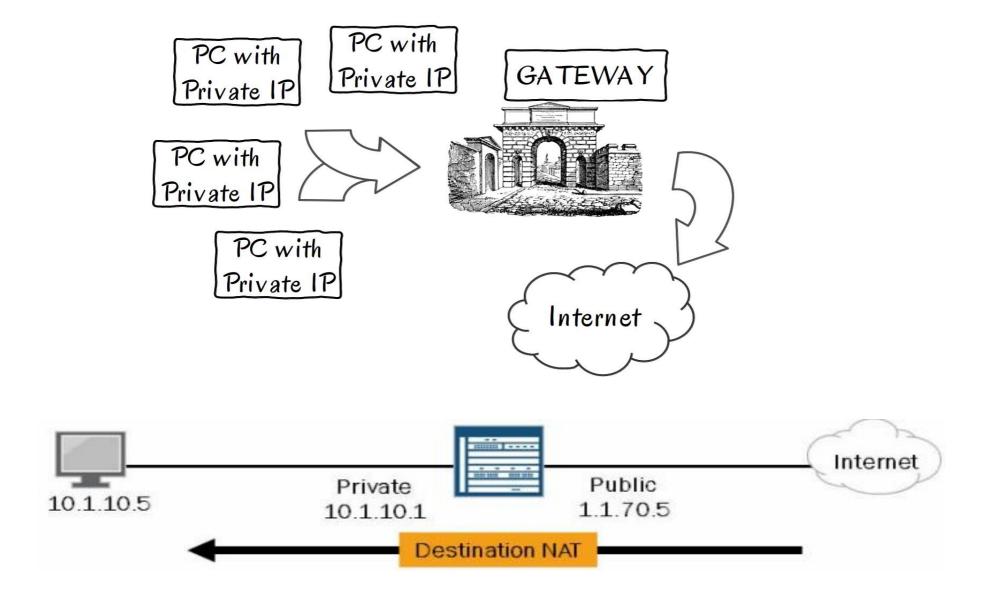

#### **Check telnet connectivity**

```
[root@client11 ~]# telnet 172.24.0.1
Trying 172.24.0.1...
Connected to server1.example.com (172.24.0.1).
Escape character is '^]'.
Red Hat Enterprise Linux Server release 5.4 (Tikanga)
Kernel 2.6.18-164.el5 on an i686
login: vipin
Password:
Last login: Tue Nov 19 02:59:10 from 172.24.0.11
[vipin@server1 ~]$
```

#### **Check ssh connectivity**

```
[root@client11 ~]# ssh vipin@172.24.0.1
vipin@172.24.0.1's password:
Last login: Tue Nov 19 02:59:29 2013 from 172.24.0.11
[vipin@server1 ~]$ _
```

#### **Check ftp connectivity**

```
[root@client11 ~]# ftp 172.24.0.1
Connected to 172.24.0.1.
220 (vsFTPd 2.0.5)
530 Please login with USER and PASS.
530 Please login with USER and PASS.
KERBEROS V4 rejected as an authentication type
Name (172.24.0.1:root): ftp
331 Please specify the password.
Password:
230 Login successful.
Remote system type is UNIX.
Using binary mode to transfer files.
ftp> dir
227 Entering Passive Mode (172,24,0,1,183,234)
150 Here comes the directory listing.
dr-xr-xr-x 9 0
                                      4096 Nov 18 18:11 pub
```

### **Check web connectivity + ping**

```
[root@client11 ~]# elinks --dump http://172.24.0.1
wel to routing firewall
```

```
[root@client11 ~]# ping 172.24.0.1
PING 172.24.0.1 (172.24.0.1) 56(84) bytes of data.
64 bytes from 172.24.0.1: icmp_seq=1 ttl=64 time=0.813 ms
64 bytes from 172.24.0.1: icmp_seq=2 ttl=64 time=0.578 ms
64 bytes from 172.24.0.1: icmp_seq=3 ttl=64 time=0.461 ms
64 bytes from 172.24.0.1: icmp_seq=4 ttl=64 time=0.572 ms
```

### **Routing Firewall Configuration**

#### Block everything from particular ip "172.24.0.11"

[root@server1 ~]# iptables -t filter -A INPUT -s 172.24.0.11 -j DROP

| Switches             | Examples & Meanings                                                                                            |  |
|----------------------|----------------------------------------------------------------------------------------------------|--|
| -A                   | "append" rule at end of chain                                                                                  |  |
| -D                   | "delete" rule from the chain                                                                                   |  |
| -F                   | "flush" all the rules from the chain, but does not flush the policy                                            |  |
| -1                   | "insert" rule at specified line number. if no number specified, at the beginning.                              |  |
| -L                   | "list" all the rules in specified chain. if no chain is specified, then all rules in all chains will be listed |  |
| -P                   | set the default policy to "ACCEPT/DROP". default is "ACCEPT"                                                   |  |
| -t                   | could be "filter", "nat" or "mangle". if not specified, the "filter" is default. "mangle" is used rarely.      |  |
| -j <target></target> | <pre><target> could be "ACCEPT", "DROP", "REJECT", "DNAT", "SNAT", "MASQUERADE"</target></pre>                 |  |

#### Verify connectivity from "172.24.0.11"

```
[root@clientll ~]# ifconfig |grep "inet addr"
         inet addr:172.24.0.11 Bcast:172.24.255.255 Mask:255.255.0.0
[root@client11 ~]# ping 172.24.0.1
PING 172.24.0.1 (172.24.0.1) 56(84) bytes of data.
--- 172.24.0.1 ping statistics ---
5 packets transmitted, 0 received, 100% packet loss, time 4002ms
[root@client11 ~]# elinks --dump http://172.24.0.1
[root@client11 ~] # ssh vipin@172.24.0.1
[root@client11 ~]# ftp 172.24.0.1
[root@client11 ~]#
[root@client11 ~]# telnet 172.24.0.1
Trying 172.24.0.1...
```

### Verify connectivity from "172.24.0.31"

#### Delete the rule

```
[root@server1 ~]# iptables -t filter -D INPUT -s 172.24.0.11 -j DROP
```

#### Block everything from network "172.24.0.0/16"

```
[root@server1 ~]# iptables -t filter -A INPUT -s 172.24.0.0/16 -j DROP
[root@server1 ~]#
[root@server1 ~]# iptables -t filter -D INPUT -s 172.24.0.0/16 -j DROP
```

#### **Block everything from all**

```
[root@server1 ~]# iptables -t filter -A INPUT -j DROP
[root@server1 ~]#
[root@server1 ~]# iptables -t filter -D INPUT -j DROP
```

#### Block telnet, web access from "172.24.0.11"

```
[root@server1 ~]# iptables -t filter -A INPUT -m tcp -p tcp --dport 23 -s 172.24.0.11
-j DROP
[root@server1 ~]#
[root@server1 ~]#
[root@server1 ~]# iptables -t filter -A INPUT -m tcp -p tcp --dport 80 -s 172.24.0.11
-j DROP
[root@server1 ~]#
```

#### Verify telnet, web, ssh connectivity from "172.24.0.11"

```
[root@client11 ~]# telnet 172.24.0.1
Trying 172.24.0.1...
[root@client11 ~]# elinks --dump http://172.24.0.1
[root@client11 ~]# ssh vipin@172.24.0.1
vipin@172.24.0.1's password:
```

#### **List Firewall rules**

destination

Chain OUTPUT (policy ACCEPT)

target prot opt source

#### List firewall rules without resolving DNS

### List firewall rules along with rule numbers

```
[root@server1 ~]# iptables -L -n --line-numbers
Chain INPUT (policy ACCEPT)
num target prot opt source destination
1 DROP tcp -- 172.24.0.11 0.0.0.0/0 tcp dpt:23
2 DROP tcp -- 172.24.0.11 0.0.0.0/0 tcp dpt:80
```

#### Delete rule 2

```
[root@server1 ~]#
[root@server1 ~]# iptables -L -n --line-numbers
Chain INPUT (policy ACCEPT)
num target prot opt source destination
1 DROP tcp -- 172.24.0.11 0.0.0.0/0 tcp dpt:23
Chain FORWARD (policy ACCEPT)
num target prot opt source destination
Chain OUTPUT (policy ACCEPT)
num target prot opt source destination
```

[root@server1 ~]# iptables -D INPUT 2

#### Delete (Flush) all rules & Save

```
[root@server1 ~]# iptables -F
[root@server1 ~]#
[root@server1 ~]# iptables -L -n --line-numbers
Chain INPUT (policy ACCEPT)
num target prot opt source
                                             destination
Chain FORWARD (policy ACCEPT)
num target prot opt source
                                             destination
Chain OUTPUT (policy ACCEPT)
     target prot opt source
                                             destination
num
[root@server1 ~]#
[root@serverl ~]# service iptables save
Saving firewall rules to /etc/sysconfig/iptables:
                                                          [ OK ]
```

### Block telnet, ssh using multiport module

```
[root@server1 ~]# iptables -t filter -A INPUT -m tcp -m multiport -p tcp --dports 22,23
-s 172.24.0.11 -j DROP
```

#### Verify ssh, telnet, web connectivity "172.24.0.11"

```
[root@client11 ~]# ssh vipin@172.24.0.1
[root@client11 ~]# telnet 172.24.0.1
Trying 172.24.0.1...
[root@client11 ~]# elinks --dump http://172.24.0.1
  wel to routing firewall
```

#### Delete multiport rule

```
[root@server1 ~]# iptables -t filter -D INPUT -m tcp -m multiport -p tcp --dports 22,23
-s 172.24.0.11 -j DROP
```

#### **Block ping**

[root@server1 ~]# iptables -t filter -A INPUT -m icmp -p icmp -j DROP

#### Verify ping connectivity from "172.24.0.11"

```
[root@client11 ~]# ping 172.24.0.1
PING 172.24.0.1 (172.24.0.1) 56(84) bytes of data.
--- 172.24.0.1 ping statistics ---
6 packets transmitted, 0 received, 100% packet loss, time 5004ms
[root@client11 ~]# elinks --dump http://172.24.0.1
  wel to routing firewall
```

#### **Block only "echo-request"**

```
[root@server1 ~]# ping -c 2 172.24.0.11
PING 172.24.0.11 (172.24.0.11) 56(84) bytes of data.
--- 172.24.0.11 ping statistics ---
2 packets transmitted, 0 received, 100% packet loss, time 1002ms
You have mail in /var/spool/mail/root
[root@server1 ~]#
[root@server1 ~]# iptables -t filter -D INPUT -m icmp -p icmp -j DROP
[root@server1 ~]#
[root@server1 ~]# iptables -t filter -A INPUT -p icmp --icmp-type echo-request -j DROP
[root@server1 ~]#
[root@server1 ~]# ping -c 2 172.24.0.11
PING 172.24.0.11 (172.24.0.11) 56(84) bytes of data.
64 bytes from 172.24.0.11: icmp seq=1 ttl=64 time=2.98 ms
64 bytes from 172.24.0.11: icmp seq=2 ttl=64 time=0.388 ms
```

### **Tables & Meaning**

| table  | meaning                                                                                                |
|--------|----------------------------------------------------------------------------------------------------|
| filter | for packet filtering, default table if not specified                                                   |
| nat    | network address translation, for changing source or destination ip addresses in packets                |
| mangle | used for setting packet options & marking packets for further filtering/routing purposes, rarely used. |

# **Actions & Meaning**

| Action     | Description                                                          |  |
|------------|----------------------------------------------------------------------|--|
| ACCEPT     | allow the packet                                                     |  |
| DROP       | drop the packet without generating any "ICMP" message                |  |
| REJECT     | drop the packet & generate "ICMP" message                            |  |
| DNAT       | performs destination address translation                             |  |
| SNAT       | performs source address translation                                  |  |
| MASQUERADE | special case of "SNAT", used when ip address is assigned dynamically |  |

#### **Options & Meaning**

```
-p protocol>
                              specifies protocol. could be "tcp", "udp", "icmp". different scenarios can be
                              -p tcp --sport 2001 (single value)
                              -p tcp --sport 2001:2010 (range of values)
                              -p tcp --dport 80
                                                          (destination port 80)
                              -p tcp --dport 4002:4005
                                                          ("syn" packet used for new connection request)
                              -p tcp --syn
                              -p udp --sport 2001 (single value)
                              -p udp --sport 2001:2010 (range of values)
                                                           (destination port 80)
                              -p udp --dport 80
                              -p udp --dport 4002:4005
                              -p icmp --icmp-type echo-request
                                                                     (ping)
                              -p icmp --icmp-type echo-reply
                                                                     (pong)
```

# **Options & Meaning**

| -s <ip address=""></ip>                                             | specifies "source ip address". the different scenarios can be                                             |                                                                                                    |
|---------------------------------------------------------------------|----------------------------------------------------------------------------------------------------|----------------------------------------------------------------------------------------------------|
| or<br>src <ip address=""><br/>source <ip address=""></ip></ip>      | -s 192.168.0.2<br>-s !192.168.0.2<br>!-s 192.168.0.2<br>-s 192.168.0.0/255.255.255.0<br>-s 192.168.0.0/24 | (match specified single ip address)<br>(do not match specified address)<br>(do not match specified address)<br>(match specified network)<br>(match specified network) |
| -d <ip address=""></ip>                                             | specifies "destination ip address". the different scenarios can be                                        |                                                                                                    |
| or<br>dst <ip address=""><br/>destination <ip address=""></ip></ip> | -d 172.24.0.11<br>-d !172.24.0.11<br>! -d 172.24.0.11<br>-d 172.24.0.0/255.255.0.0<br>-d 172.24.0.0/24    | (match specified single ip address)<br>(do not match specified address)<br>(do not match specified address)<br>(match specified network)<br>(match specified network) |

#### **Block access from firewall**

```
[root@server1 ~]# iptables -t filter -A OUTPUT -m owner --uid-owner 500 -j DROP
[root@server1 ~]#
```

#### Verify outbound connectivity from firewall

```
[vipin@server1 ~]$ id
uid=500(vipin) gid=500(vipin) groups=500(vipin)
[vipin@server1 ~]$
[vipin@server1 ~]$ ssh amit@172.24.0.11
[vipin@server1 ~]$
```

### Verify outbound connectivity from firewall

```
[anantika@server1 ~]$ id
uid=501(anantika) gid=501(anantika) groups=501(anantika)
[anantika@server1 ~]$
[anantika@server1 ~]$ ssh amit@172.24.0.11
amit@172.24.0.11's password:
Last login: Tue Nov 19 13:07:26 2013 from server1.example.com
[amit@client11 ~]$
```

### **List/Delete Output rules**

#### **IP Address of Windows machine**

```
C:\WINDOWS\system32\cmd.exe
Microsoft Windows XP [Version 5.1.2600]
(C) Copyright 1985-2001 Microsoft Corp.
C:\Documents and Settings\Administrator>ipconfig
Windows IP Configuration
Ethernet adapter Local Area Connection:
      Connection-specific DNS Suffix
```

#### **Check forward connectivity**

```
C:\Documents and Settings\Administrator>ping 172.24.0.11
Pinging 172.24.0.11 with 32 bytes of data:
Reply from 172.24.0.11: bytes=32 time<1ms TTL=63
Reply from 172.24.0.11: bytes=32 time=1ms TTL=63
Reply from 172.24.0.11: bytes=32 time=1ms TTL=63
Reply from 172.24.0.11: bytes=32 time=1ms TTL=63
Ping statistics for 172.24.0.11:
   Packets: Sent = 4, Received = 4, Lost = 0 (0% loss),
Approximate round trip times in milli-seconds:
   Minimum = Oms, Maximum = 1ms, Average = Oms
C:\Documents and Settings\Administrator>telnet 172.24.0.11
```

#### Block telnet, ping in Forward direction

#### Verify ping connectivity to "172.24.0.11" & "172.24.0.31"

```
C:\Documents and Settings\Administrator>ping 172.24.0.11
Pinging 172.24.0.11 with 32 bytes of data:
Request timed out.
Request timed out.
Request timed out.
Request timed out.
Ping statistics for 172.24.0.11:
    Packets: Sent = 4, Received = 0, Lost = 4 (100% loss)
C:\Documents and Settings\Administrator>ping 172.24.0.31
Pinging 172.24.0.31 with 32 bytes of data:
Reply from 172.24.0.31: bytes=32 time=3ms TTL=63
Reply from 172.24.0.31: bytes=32 time=1ms TTL=63
```

#### Verify telnet connectivity to "172.24.0.11"

```
C:\Documents and Settings\Administrator>telnet 172.24.0.11
Connecting To 172.24.0.11...Could not open connection to the host, on port 23:
onnect failed
```

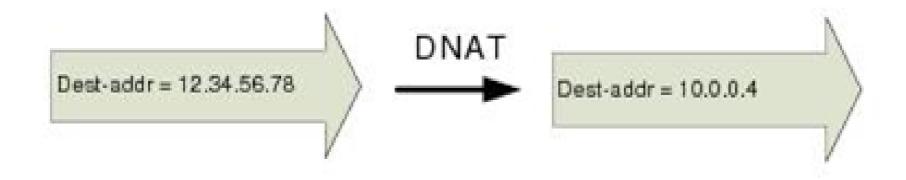

### Try to telnet to non-existant ip "172.24.0.41"

```
C:\Documents and Settings\Administrator>telnet 172.24.0.41
Connecting To 172.24.0.41...Could not open connection to the host, on port 23:
onnect failed
```

#### Change Destination from "172.24.0.41" to "172.24.0.11"

## Try to telnet to non-existant ip "172.24.0.41"

```
Red Hat Enterprise Linux Server release 5.4 (Tikanga)
Kernel 2.6.18-164.el5 on an i686
login: amit
Password:
Last login: Tue Nov 19 13:07:35 from server1.example.com
[amit@client11 ~]$
[amit@client11 ~]$
```

#### **Delete/List nat rules**

```
[root@server1 ~]# iptables -F -t nat
[root@server1 ~]#
[root@server1 ~]# iptables -L -t nat -n
Chain PREROUTING (policy ACCEPT)
                                        destination
target
          prot opt source
Chain POSTROUTING (policy ACCEPT)
                                        destination
target
          prot opt source
Chain OUTPUT (policy ACCEPT)
                                        destination
target
          prot opt source
```

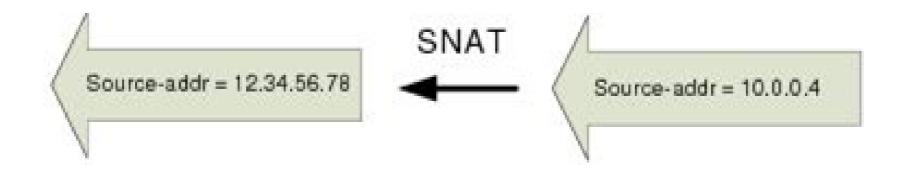

#### Block telnet access on client11 from "192.168.0.2"

```
[root@client11 ~]# cat /etc/hosts.deny
in.telnetd:192.168.0.2
[root@client11 ~]#
```

# Change Source from restricted "192.168.0.2" to unrestricted "192.168.0.12"

```
[root@server1 ~]# iptables -t nat -A POSTROUTING -m tcp -p tcp -s 192.168.0.2 --dport 23
-j SNAT --to-source 192.168.0.12
[root@server1 ~]#
```

## **Verify telnet connectivity**

```
Telnet 172.24.0.11

Red Hat Enterprise Linux Server release 5.4 (Tikanga)

Kernel 2.6.18-164.e15 on an i686

login: amit

Password:

Last login: Tue Nov 19 13:41:33 from c400

[amit@client11 ~15
```

#### THREE-WAY HANDSHAKE (TCP)

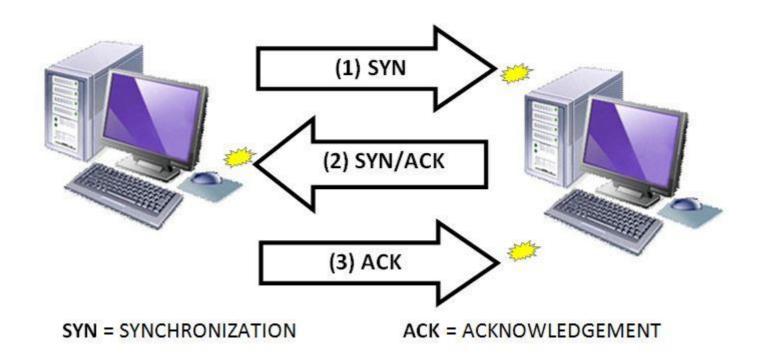

#### CONNECTION ESTABLISHMENT

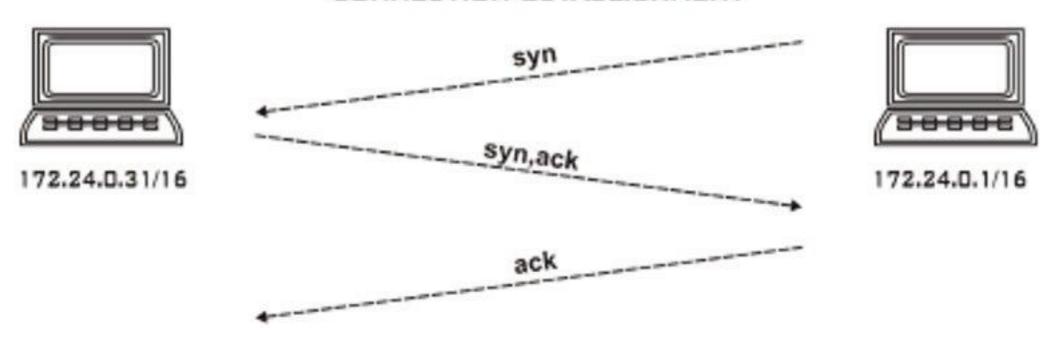

# Block Everying in INPUT direction But we are not able to telnet in outbound direction. Why?

```
[root@server1 ~]# iptables -t filter -A INPUT -j DROP
[root@server1 ~]#
[root@server1 ~]# telnet 172.24.0.11
[root@server1 ~]#
```

#### Modify rule to block only "syn"

```
[root@server1 ~]# iptables -t filter -D INPUT -j DROP
[root@server1 ~]#
[root@server1 ~]# iptables -t filter -A INPUT -m tcp -p tcp --syn -j DROP
[root@server1 ~]#
[root@server1 ~]#
[root@server1 ~]# telnet 172.24.0.11
Trying 172.24.0.11...
Connected to 172.24.0.11 (172.24.0.11).
Escape character is '^]'.
Red Hat Enterprise Linux Server release 5.4 (Tikanga)
Kernel 2.6.18-164.el5 on an i686
login: amit
Password:
```

eth1 Link encap:Ethernet HWaddr 00:0C:29:D3:CE:DF
inet6 addr: fe80::20c:29ff:fed3:cedf/64 Scope:Link
UP BROADCAST RUNNING MULTICAST MTU:1500 Metric:1
RX packets:255 errors:0 dropped:0 overruns:0 frame:0
TX packets:8 errors:0 dropped:0 overruns:0 carrier:0
collisions:0 txqueuelen:1000

# [root@firewall "]# system-config-network

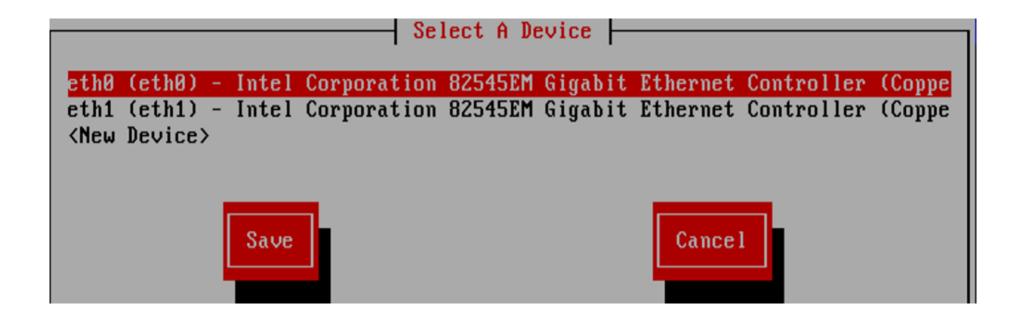

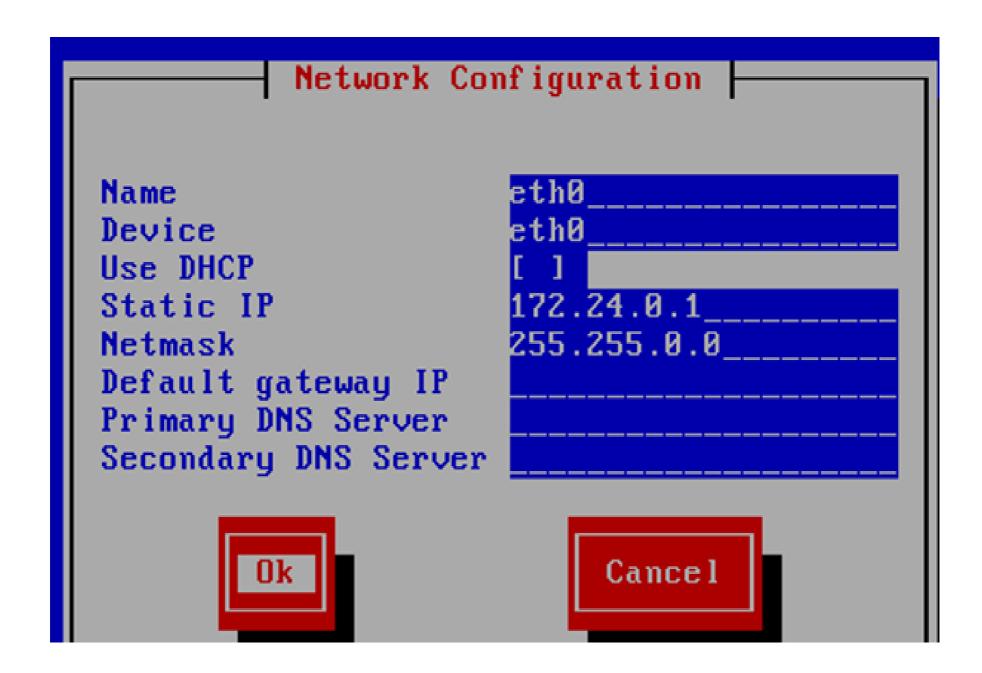

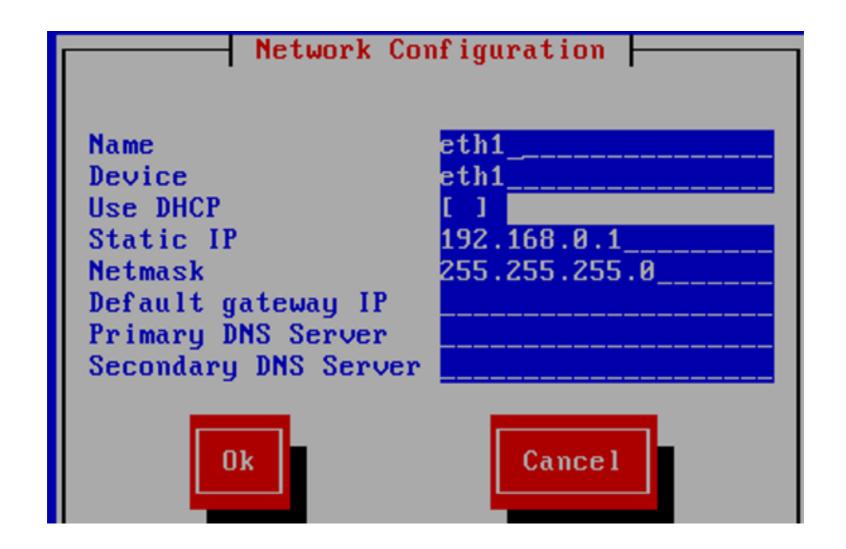

```
[root@firewall ~]# cat /etc/sysconfig/network-scripts/ifcfg-eth@
DEUICE=eth0
BOOTPROTO=none
HWADDR=00:0c:29:d3:ce:d5
NM_CONTROLLED=yes
NRRRRR_{no}
TYPE=Ethernet
UUID="dec50645-ec94-47d0-a13b-eddec3e9f7b9"
IPADDR=172.24.0.1
NETMASK=255.255.0.0
IPU6 IN IT=no
USERCTL=no
[root@firewall ~]# cat /etc/sysconfig/network-scripts/ifcfg-eth1
DEUICE=eth1
BOOTPROTO=none
HWADDR=00:0c:29:d3:ce:df
NM_CONTROLLED=yes
ONBOOT=no
TYPE=Ethernet
UUID="cb06b1ba-c732-481d-8be6-eee879b5c25d"
IPADDR=192.168.0.1
NETMASK=255.255.255.0
IPU6 IN IT=no
USERCTL=no
[root@firewall ~]#
```

```
[root@firewall ~]# cat /etc/sysconfig/network-scripts/ifcfg-eth@
DEVICE=eth0
BOOTPROTO=none
HWADDR=00:0c:29:d3:ce:d5
NM_CONTROLLED=yes
ONBOOT=yes
TYPE=Ethernet
UUID="dec50645-ec94-47d0-a13b-eddec3e9f7b9"
IPADDR=172.24.0.1
NETMASK=255.255.0.0
IPV6INIT=yes
USERCTL=no
IPV6ADDR="2001:0:0:10::1/64"
[root@firewall ~]#
```

```
[root@firewall ~]# cat /etc/sysconfig/network-scripts/ifcfg-eth1
DEVICE=eth1
BOOTPROTO=none
HWADDR=00:0c:29:d3:ce:df
NM_CONTROLLED=yes
ONBOOT=yes
TYPE=Ethernet
UUID="cb06b1ba-c732-481d-8be6-eee879b5c25d"
IPADDR=192.168.0.1
NETMASK=255.255.255.0
IPV6 INIT=yes
USERCTL=no
IPV6ADDR="2001:0:0:20::1/64"
[root@firewall ~]#
```

```
[rootOfirewall ~]# service NetworkManager stop
Stopping NetworkManager daemon:
                                                              OK 1
[root@firewall ~]#
[root@firewall ~]# chkconfig NetworkManager off
[rootOfirewall ~]#
[rootOfirewall ~]# service network restart
Shutting down interface eth0:
Shutting down interface eth1:
Shutting down loopback interface:
Bringing up loopback interface:
                                                               OK
Bringing up interface eth0:
Bringing up interface eth1:
[root@firewall ~]#
[root@firewall ~]# _
```

```
[rootOfirewall ~]# ifconfig
         Link encap:Ethernet HWaddr 00:0C:29:D3:CE:D5
eth0
          inet addr:172.24.0.1 Bcast:172.24.255.255 Mask:255.255.0.0
          inet6 addr: fe80::20c:29ff:fed3:ced5/64 Scope:Link
          inet6 addr: 2001:0:0:10::1/64 Scope:Global
          UP BROADCAST RUNNING MULTICAST MTU:1500 Metric:1
          RX packets:9660 errors:0 dropped:0 overruns:0 frame:0
          TX packets:120 errors:0 dropped:0 overruns:0 carrier:0
          collisions:0 txqueuelen:1000
          RX bytes:1621683 (1.5 MiB) TX bytes:17702 (17.2 KiB)
          Link encap:Ethernet HWaddr 00:0C:29:D3:CE:DF
eth1
          inet addr: 192.168.0.1 Bcast: 192.168.0.255 Mask: 255.255.255.0
          inet6 addr: 2001:0:0:20::1/64 Scope:Global
          inet6 addr: fe80::20c:29ff:fed3:cedf/64 Scope:Link
          UP BROADCAST RUNNING MULTICAST MTU:1500 Metric:1
```

```
[rootOfirewall ~]# cat /etc/sysctl.conf | head -10
# Kernel sysctl configuration file for Red Hat Lin
#
# For binary values, 0 is disabled, 1 is enabled.
# sysctl.conf(5) for more details.
# Controls IP packet forwarding
#net.ipv4.ip_forward = 0
net.ip \lor 4.ip_forward = 1
net.ipv6.conf.all.forwarding = 1
[root@firewall ~]#
[root@firewall ~]# sysctl -p | grep forward
net.ip \lor 4.ip_forward = 1
net.ipv6.conf.all.forwarding = 1
```

```
[rootOfirewall ~]# hostname
firewall.example.com
[rootOfirewall ~]# dnsdomainname
example.com
[rootOfirewall ~]#
[rootOfirewall ~]#
[rootOfirewall ~]# cat /etc/hosts
127.0.0.1 localhost localhost.localdomain localhost4 localhost4.localdomain4
::1 localhost localhost.localdomain localhost6 localhost6.localdomain6
172.24.0.1 firewall.example.com firewall
192.168.0.1 firewall.example.com firewall
[rootOfirewall ~]#
```

```
[root@firewall ~]# mount /dev/dvd /media/
mount: block device /dev/sr0 is write-protected, mounting read-only
[root@firewall ~]# cp -a /media/. /var/ftp/pub/
[root@firewall ~]#
[root@firewall ~]# cd /var/ftp/pub/
[root@firewall pub]#
[rootOfirewall pub]# cd Packages/
[root@firewall Packages]#
[rootOfirewall Packages]# rpm -ivh deltarpm-3.5-0.5.20090913git.el6.x86_64.rpm p
ython-deltarpm-3.5-0.5.20090913git.el6.x86_64.rpm createrepo-0.9.8-5.el6.noarch.
rpm
warning: deltarpm-3.5-0.5.20090913git.el6.x86_64.rpm: Header V3 RSA/SHA256 Signa
ture, key ID fd431d51: NOKEY
Preparing...
                       1:deltarpm
                       2:python-deltarpm
                       3:createrepo
                       [root@firewall Packages]#
[rootOfirewall Packages]# cd ..
[root@firewall pub]#
[root@firewall pub]# cp Server/repodata/c27858b7430afeb372d0dd50d8a56fd46b47bc81
bb9580c2bb91ab697e40592e-comps-rhel6-Server.xml s.xml
[root@firewall pub]#
[root@firewall pub]# createrepo -g s.xml .
```

```
[rootOfirewall pub]# createrepo -g s.xml .
3299/3653 - Packages/cyrus-imapd-2.3.16-6.el6_2.5.x86_64.rpm
iso-8859-1 encoding on Ville Skytt∎ <ville.skytta@iki.fi> - 2.8.2-2
3653/3653 - Packages/dovecot-pgsql-2.0.9-2.el6_1.1.x86_64.rpm
Saving Primary metadata
Saving file lists metadata
Saving other metadata
[root@firewall pub]#
[rootOfirewall pub]# service vsftpd start
Starting vsftpd for vsftpd:
                                                            [ OK ]
[root@firewall pub]# chkconfig vsftpd on
[root@firewall pub]#
[root@firewall pub]# tail -6 /etc/yum.conf
[yummy]
name=uum server
baseurl=ftp://172.24.0.1/pub
enabled=1
gpgcheck=0
```

telnet-server ×86 64 1:0.17-47.el6 37 k yummy Transaction Summary Install 1 Package(s) Total download size: 37 k Installed size: 53 k Downloading Packages: telnet-server-0.17-47.el6.x86\_64.rpm 1 37 kB 00:00 Running rpm\_check\_debug Running Transaction Test Transaction Test Succeeded Running Transaction Warning: RPMDB altered outside of yum. Installing: 1:telnet-server-0.17-47.el6.x86\_64 1/1 Installed products updated. Verifying: 1:telnet-server-0.17-47.el6.x86\_64 1/1 Installed: telnet-server.x86 64 1:0.17-47.el6 Complete! [rootOfirewall pub]# yum -y install telnet-server

```
[rootOfirewall pub]# chkconfig telnet on
[rootOfirewall pub]#
[rootOfirewall pub]# useradd vipin
[rootOfirewall pub]# useradd anantika
[rootOfirewall pub]# useradd nanu
[rootOfirewall pub]# passwd vipin
Changing password for user vipin.
New password:
BAD PASSWORD: it is WAY too short
BAD PASSWORD: is a palindrome
Retype new password:
passwd: all authentication tokens updated successfully
[rootOfirewall pub]# _
```

```
[root@server2 ~]# cat /etc/sysconfig/network-scripts/ifcfg-eth0
DEVICE=eth0
BOOTPROTO=none
HWADDR=00:0c:29:3d:e2:b7
NM_CONTROLLED=yes
ONBOOT=yes
TYPE=Ethernet
UUID="e1a4bc53-77da-4329-b714-8b9d289c975c"
IPADDR=172.24.0.2
NETMASK=255.255.0.0
GATEWAY=172.24.0.1
IPV6 INIT=yes
IPV6ADDR="2001:0:0:10::2/64"
USERCTL=no
[root@server2 ~1#
[root@server2 ~1# ifconfig eth0 | head -6
          Link encap:Ethernet HWaddr 00:0C:29:3D:E2:B7
eth0
          inet addr:172.24.0.2 Bcast:172.24.255.255 Mask:255.255.0.0
          inet6 addr: 2001:0:0:10::2/64 Scope:Global
          inet6 addr: fe80::20c:29ff:fe3d:e2b7/64 Scope:Link
          UP BROADCAST RUNNING MULTICAST MTU:1500 Metric:1
          RX packets:1229 errors:0 dropped:0 overruns:0 frame:0
[root@server2 ~1#
```

```
[root@client2 ~]# cat /etc/sysconfig/network-scripts/ifcfg-eth0
DEUICE=eth0
BOOTPROTO=none
HWADDR=00:0c:29:d2:5e:34
NM_CONTROLLED=yes
ONBOOT=yes
TYPE=Ethernet
UUID="bfd1226f-5785-4c2f-933a-488e4d644b82"
IPADDR=192.168.0.2
NETMASK=255.255.255.0
GATEWAY=192.168.0.1
IPV6 INIT=yes
IPU6ADDR="2001:0:0:20::2/64"
USERCTL=no
[root@client2 ~]#
[root@client2 ~]# ifconfig eth0 | head -6
eth0
          Link encap:Ethernet HWaddr 00:0C:29:D2:5E:34
          inet addr: 192.168.0.2 Bcast: 192.168.0.255 Mask: 255.255.255.0
          inet6 addr: 2001:0:0:20::2/64 Scope:Global
          inet6 addr: fe80::20c:29ff:fed2:5e34/64 Scope:Link
          UP BROADCAST RUNNING MULTICAST MTU: 1500 Metric: 1
          RX packets:2768 errors:0 dropped:0 overruns:0 frame:0
[root@client2 ~]#
```

```
[root@server2 ~]# ip -6 route add 2001:0:0:20::/64 via 2001:0:0:10::1
[root@server2 ~1#
[root@server2 ~]# route -n -A inet6
Kernel IPv6 routing table
Destination
                                              Next Hop
    Flags Metric Ref
                         Use Iface
2001:0:0:10::/64
                                              ::
          256
                           0 eth0
2001:0:0:20::/64
                                              2001:0:0:10::1
          1024
    HG
                           0 eth0
fe80::/64
                                              ::
    Ш
          256
                 0
                           0 eth0
::1/128
                                              ::
    U
                           1 lo
2001:0:0:10::2/128
                           1 lo
fe80::20c:29ff:fe3d:e2b7/128
                                              ::
          0
                 0
                           1 lo
    Ш
ff00::/8
          256
                 0
                           0 eth0
[root@server2 ~]#
```

```
[root@client2 ~]# ip -6 route add 2001:0:0:10::/64 via 2001:0:0:20::1
[root@client2 ~1#
[root@client2 ~]# route -n -A inet6
Kernel IPv6 routing table
Destination
                                              Next Hop
    Flags Metric Ref
                         Use Iface
2001:0:0:10::/64
                                              2001:0:0:20::1
    HG
          1024
                           0 eth0
2001:0:0:20::/64
                                              ::
    Ш
          256
                           0 eth0
fe80::/64
                                              ::
          256
                 Й
    U
                           0 eth0
::1/128
                                              ::
    Ш
          И
                           1 lo
2001:0:0:20::2/128
                                              ::
                           1 lo
fe80::20c:29ff:fed2:5e34/128
                                              ::
    Ш
                           1 lo
ff00::/8
                                              ::
          256
                 0
                           0 eth0
[root@client2 ~]#
```

```
[root@server2 ~]# ping6 2001:0:0:20::2
PING 2001:0:0:20::2(2001:0:0:20::2) 56 data bytes
From 2001:0:0:10::1 icmp_seq=1 Destination unreachable: Administratively prohibi
ted
From 2001:0:0:10::1 icmp_seq=2 Destination unreachable: Administratively prohibi
ted
From 2001:0:0:10::1 icmp_seq=3 Destination unreachable: Administratively prohibi
ted
From 2001:0:0:10::1 icmp_seq=4 Destination unreachable: Administratively prohibi
ted
^c
--- 2001:0:0:20::2 ping statistics ---
4 packets transmitted, 0 received, +4 errors, 100% packet loss, time 3758ms
[root@server2 ~1# _
```

```
[root@firewall ~]# ip6tables -L
Chain INPUT (policy ACCEPT)
target
           prot opt source
                                          destination
ACCEPT
           all
                    anywhere
                                          anywhere
                                                              state RELATED.ESTAB
LISHED
ACCEPT
           ip∨6-icmp
                        anywhere
                                              anywhere
ACCEPT
           all
                    anywhere
                                          anywhere
ACCEPT
                                          anywhere
                    anywhere
                                                              state NEW tcp dpt:s
           tcp
sh
REJECT
           all
                    anywhere
                                          anywhere
                                                              reject-with icmp6-a
dm-prohibited
Chain FORWARD (policy ACCEPT)
target
           prot opt source
                                          destination
REJECT
           all
                    anywhere
                                          anywhere
                                                              reject-with icmp6-a
dm-prohibited
Chain OUTPUT (policy ACCEPT)
                                         destination
target
       prot opt source
[root@firewall ~]#
[root@firewall ~]# ip6tables -F
[root@firewall ~]# service ip6tables save
```

```
[root@server2 ~]# ping6 2001:0:0:20::2
PING 2001:0:0:20::2(2001:0:0:20::2) 56 data bytes
64 bytes from 2001:0:0:20::2: icmp_seq=1 ttl=63 time=6.19 ms
64 bytes from 2001:0:0:20::2: icmp_seq=2 ttl=63 time=1.08 ms
64 bytes from 2001:0:0:20::2: icmp_seq=3 ttl=63 time=1.08 ms
64 bytes from 2001:0:0:20::2: icmp_seq=4 ttl=63 time=1.02 ms
^C
--- 2001:0:0:20::2 ping statistics ---
4 packets transmitted, 4 received, 0% packet loss, time 3486ms
rtt min/avg/max/mdev = 1.028/2.347/6.191/2.219 ms
[root@server2 ~]#
```

```
[root@server2 ~1# ip6tables -L
Chain INPUT (policy ACCEPT)
                                          destination
target
           prot opt source
ACCEPT
           all
                    anywhere
                                                              state RELATED, ESTAB
                                          anywhere
LISHED
ACCEPT
                        anywhere
                                              anywhere
           ipv6-icmp
ACCEPT
           all
                    anywhere
                                          anywhere
ACCEPT
                                          anywhere
           tcp
                    anywhere
                                                              state NEW tcp dpt:s
sh
REJECT
           a 1 1
                    anywhere
                                          anywhere
                                                              reject-with icmp6-a
dm-prohibited
Chain FORWARD (policy ACCEPT)
target prot opt source
                                          destination
REJECT
           all
                    anywhere
                                          anywhere
                                                              reject-with icmp6-a
dm-prohibited
Chain OUTPUT (policy ACCEPT)
                                          destination
target
           prot opt source
[root@server2 ~1#
[root@server2 ~]# ip6tables -F
```

```
[root@client2 ~]# ip6tables -L -n
Chain INPUT (policy ACCEPT)
target
           prot opt source
                                         destination
                    ::∠₽
ACCEPT
           a 11
                                         ::/₪
                                                             state RELATED, ESTAB
LISHED
ACCEPT
           icmpv6
                                         ::/0
                   ::/0
ACCEPT
           all
                    ::∠₽
                                         ::/0
ACCEPT
          tcp
                    ::/0
                                         ::/0
                                                             state NEW tcp dpt:2
REJECT
           all
                    ::/0
                                         ::/0
                                                             reject-with icmp6-a
dm-prohibited
Chain FORWARD (policy ACCEPT)
target prot opt source
                                         destination
REJECT
          a 1 1
                    ::/₪
                                         ::/0
                                                             reject-with icmp6-a
dm-prohibited
Chain OUTPUT (policy ACCEPT)
                                         destination
target
          prot opt source
[root@client2 ~]# ip6tables -F
[root@client2 ~]# service ip6tables save
ip6tables: Saving firewall rules to /etc/sysconfig/ip6table[ OK ]
```

destination

Chain FORWARD (policy ACCEPT) target prot opt source

destination

Chain OUTPUT (policy ACCEPT)
target prot opt source
[root@client2 ~1#

destination

```
[rootOfirewall ~]# ip6tables -t filter -A INPUT -p icmpv6 -s 2001:0:0:10::2 -j D
RNP
[root@firewall ~]#
[rootOfirewall ~]# ip6tables -L
Chain INPUT (policy ACCEPT)
target prot opt source destination
DROP ipv6-icmp 2001:0:0:10::2/128 anywhere
Chain FORWARD (policy ACCEPT)
target prot opt source
                                      destination
Chain OUTPUT (policy ACCEPT)
target prot opt source
                                      destination
[root@firewall ~]#
```

```
[root@server2 ~]#
[root@server2 ~]# ping6 2001:0:0:10::1
PING 2001:0:0:10::1(2001:0:0:10::1) 56 data bytes
^C
--- 2001:0:0:10::1 ping statistics ---
3 packets transmitted, 0 received, 100% packet loss, time 2875ms
[root@server2 ~]# _
```

```
[root@client2 ~]# ping6 2001:0:0:20::1
PING 2001:0:0:20::1(2001:0:0:20::1) 56 data bytes
64 bytes from 2001:0:0:20::1: icmp_seq=1 ttl=64 time=1.57 ms
64 bytes from 2001:0:0:20::1: icmp_seq=2 ttl=64 time=0.562 ms
^C
--- 2001:0:0:20::1 ping statistics ---
2 packets transmitted, 2 received, 0% packet loss, time 1773ms
rtt min/avg/max/mdev = 0.562/1.066/1.571/0.505 ms
[root@client2 ~]# _
```

```
[root@firewall ~]# ping6 2001:0:0:10::2
PING 2001:0:0:10::2(2001:0:0:10::2) 56 data bytes
From 2001:0:0:10::1 icmp_seq=2 Destination unreachable: Address unreachable
From 2001:0:0:10::1 icmp_seq=3 Destination unreachable: Address unreachable
From 2001:0:0:10::1 icmp_seq=4 Destination unreachable: Address unreachable
^C
--- 2001:0:0:10::2 ping statistics ---
4 packets transmitted, 0 received, +3 errors, 100% packet loss, time 3353ms
[root@firewall ~]# ping6 2001:0:0:20::2
PING 2001:0:0:20::2(2001:0:0:20::2) 56 data bytes
64 bytes from 2001:0:0:20::2: icmp_seq=1 ttl=64 time=2.61 ms
64 bytes from 2001:0:0:20::2: icmp_seq=2 ttl=64 time=0.595 ms
--- 2001:0:0:20::2 ping statistics ---
2 packets transmitted, 2 received, 0% packet loss, time 1670ms
rtt min/avg/max/mdev = 0.595/1.605/2.616/1.011 ms
[rootOfirewall ~]#
```

```
[root@firewall ~]# ping6 2001:0:0:10::2
PING 2001:0:0:10::2(2001:0:0:10::2) 56 data bytes
From 2001:0:0:10::1 icmp_seq=2 Destination unreachable: Address unreachable
From 2001:0:0:10::1 icmp_seq=3 Destination unreachable: Address unreachable
From 2001:0:0:10::1 icmp_seq=4 Destination unreachable: Address unreachable
^0
--- 2001:0:0:10::2 ping statistics ---
4 packets transmitted, 0 received, +3 errors, 100% packet loss, time 3353ms
[root@firewall ~]# ping6 2001:0:0:20::2
PING 2001:0:0:20::2(2001:0:0:20::2) 56 data bytes
64 bytes from 2001:0:0:20::2: icmp_seq=1 ttl=64 time=2.61 ms
64 bytes from 2001:0:0:20::2: icmp_seq=2 ttl=64 time=0.595 ms
```

[root@firewall ~1# ip6tables -L Chain INPUT (policy ACCEPT) target prot opt source DROP ipv6-icmp anywhere request

destination anywhere

ip∨6-icmp echo-

Chain FORWARD (policy ACCEPT) target protopt source

destination

Chain OUTPUT (policy ACCEPT) target prot opt source

destination

```
[root@server2 ~]# ping6 2001:0:0:10::1
PING 2001:0:0:10::1(2001:0:0:10::1) 56 data bytes
^C
--- 2001:0:0:10::1 ping statistics ---
4 packets transmitted, 0 received, 100% packet loss, time 3105ms
```

```
[root@client2 ~1# ping6 2001:0:0:20::1
PING 2001:0:0:20::1(2001:0:0:20::1) 56 data bytes
^C
--- 2001:0:0:20::1 ping statistics ---
4 packets transmitted, 0 received, 100% packet loss, time 3165ms
```

[rootOfirewall ~]# ip6tables -t filter -D INPUT -p icmpv6 --icmpv6-type echo-request -j DROP

```
Iroot@server2 ~]# telnet 2001:0:0:10::1
Trying 2001:0:0:10::1...
Connected to 2001:0:0:10::1.
Escape character is '^l'.
Red Hat Enterprise Linux Server release 6.3 (Santiago)
Kernel 2.6.32-279.el6.x86_64 on an x86_64
login: vipin
Password:
Last login: Fri Nov 4 15:19:13 from firewall
[vipin@firewall ~]$
```

```
[root@server2 ~]# ssh vipin@2001:0:0:10::1
vipin@2001:0:0:10::1's password:
Last login: Sat Nov 5 00:11:35 2016 from 2001:0:0:10::2
[vipin@firewall ~]$
```

```
[root@server2 ~]# elinks --dump http://[2001:0:0:10::1]
  wel to ipv6
[root@server2 ~]#
```

```
[root@firewall ~]# ip6tables -t filter -A INPUT -p tcp -s 2001:0:0:10::2 --dport
22 -j DROP
[root@firewall ~]# ip6tables -t filter -A INPUT -m multiport -p tcp -s 2001:0:0:
10::2 --dports 23,80 - j DROP
[root@firewall ~]#
[root@firewall ~]# ip6tables -L -n
Chain INPUT (policy ACCEPT)
target prot opt source
                          destination
     tcp 2001:0:0:10::2/128 ::/0
DROP
                                                        tcp dpt:22
DROP tcp 2001:0:0:10::2/128
                                      ::/0
                                                        multiport dports 23
.80
Chain FORWARD (policy ACCEPT)
                                      destination
target prot opt source
Chain OUTPUT (policy ACCEPT)
                                      destination
target prot opt source
[root@firewall ~]#
```

```
[root@server2 ~]# telnet 2001:0:0:10::1
Trying 2001:0:0:10::1...
[root@server2 ~]# ssh vipin@2001:0:0:10::1
ssh: connect to host 2001:0:0:10::1 port 22: Connection timed out
[root@server2 ~]#
[root@server2 ~]# elinks --dump http://[2001:0:0:10::1]
ELinks: Connection timed out
[root@server2 ~]#
[root@server2 ~]# ping6 -c2 2001:0:0:10::1
PING 2001:0:0:10::1(2001:0:0:10::1) 56 data bytes
64 bytes from 2001:0:0:10::1: icmp_seq=1 ttl=64 time=13.0 ms
64 bytes from 2001:0:0:10::1: icmp_seq=2 ttl=64 time=0.474 ms
```

```
[root@firewall ~]# ip6tables -t filter -A INPUT -p icmpv6 -j LOG --log-prefix "p
ing6 denied"
[root@firewall ~]#
[root@firewall ~]# ip6tables -t filter -A INPUT -p icmpv6 -j REJECT --reject-wit
h icmp6-adm-prohibited
[root@firewall ~1#
[root@firewall ~]# ip6tables -L
Chain INPUT (policy ACCEPT)
                                         destination
target
           prot opt source
DROP
                                                             tcp dpt:ssh
           tcp
                    2001:0:0:10::2/128
                                         anywhere
DROP
           tcp
                    2001:0:0:10::2/128
                                         anywhere
                                                             multiport dports te
lnet, http
LOG
                                             anywhere
                                                                 LOG level warni
           ipv6-icmp
                        anywhere
ng prefix 'ping6 denied'
REJECT
           ipv6-icmp
                        anywhere
                                             anywhere
                                                                 reject-with icm
p6-adm-prohibited
Chain FORWARD (policy ACCEPT)
                                         destination
           prot opt source
target
Chain OUTPUT (policy ACCEPT)
target
          prot opt source
                                         destination
[root@firewall ~]#
```

```
Iroot@server2 ~ ]# ping6 2001:0:0:10::1
PING 2001:0:0:10::1(2001:0:0:10::1) 56 data bytes
From 2001:0:0:10::2 icmp_seq=1 Destination unreachable: Address unreachable
From 2001:0:0:10::2 icmp_seq=2 Destination unreachable: Address unreachable
From 2001:0:0:10::2 icmp_seq=3 Destination unreachable: Address unreachable
From 2001:0:0:10::2 icmp_seq=4 Destination unreachable: Address unreachable
From 2001:0:0:10::2 icmp_seq=5 Destination unreachable: Address unreachable
From 2001:0:0:10::2 icmp_seq=6 Destination unreachable: Address unreachable
^C
--- 2001:0:0:10::1 ping statistics ---
7 packets transmitted, 0 received, +6 errors, 100% packet loss, time 6384ms
```

```
IrootOfirewall ~]# tail -2 /var/log/messages
Nov 5 13:06:46 firewall kernel: ping6 deniedIN=eth0 OUT= MAC=33:33:ff:00:00:01:
00:0c:29:3d:e2:b7:86:dd SRC=2001:0000:0000:0010:0000:0000:0000:0002 DST=ff02:000
0:0000:0000:0000:0000:ff00:0001 LEN=72 TC=0 HOPLIMIT=255 FLOWLBL=0 PROTO=ICMPv6
TYPE=135 CODE=0
Nov 5 13:06:46 firewall kernel: ping6 deniedIN=eth1 OUT= MAC=33:33:ff:00:00:01:
00:0c:29:3d:e2:b7:86:dd SRC=2001:0000:0000:0010:0000:0000:0000:0002 DST=ff02:000
0:0000:0000:0000:0000:0001:ff00:0001 LEN=72 TC=0 HOPLIMIT=255 FLOWLBL=0 PROTO=ICMPv6
TYPE=135 CODE=0
[rootOfirewall ~]#
```

```
[root@server2 ~]# ping6 -c1 2001:0:0:20::2 | thead -2
PING 2001:0:0:20::2(2001:0:0:20::2) 56 data butes
64 bytes from 2001:0:0:20::2: icmp_seq=1 ttl=127 time=0.840 ms
[root@server2 ~]#
[root@server2 ~]# ssh aanya@2001:0:0:20::2
aanya@2001:0:0:20::2's password:
Last login: Sat Nov 5 13:35:16 2016 from 2001:0:0:10::2
[aanya@client2 ~1$ logout
Connection to 2001:0:0:20::2 closed.
[root@server2 ~1#
[root@server2 ~]# telnet 2001:0:0:20::2
Truing 2001:0:0:20::2...
Connected to 2001:0:0:20::2.
Escape character is '^1'.
Red Hat Enterprise Linux Server release 6.3 (Santiago)
Kernel 2.6.32-279.e16.\times86_64 on an \times86_64
login: aanya
Password:
Last login: Sat Nov 5 13:35:50 from 2001:0:0:10::2
[aanya@client2 ~1$ Connection closed by foreign host.
[root@server2 ~1#
```

```
[root@firewall ~]# ip6tables -t filter -A FORWARD -p tcp -s 2001:0:0:10::/64 -d
2001:0:0:20::2 --dport 23 -j DROP
[root@firewall ~]#
[root@firewall ~]# ip6tables -t filter -A FORWARD -p tcp -s 2001:0:0:10::/64 -d
2001:0:0:20::2 --dport 22 -j DROP
[root@firewall ~]#
[rootOfirewall ~]# ip6tables -L -n --line-numbers
Chain INPUT (policy ACCEPT)
num target prot opt source
                                           destination
Chain FORWARD (policy ACCEPT)
num target
              prot opt source
                                destination
              tcp 2001:0:0:10::/64 2001:0:0:20::2/128 tcp dpt:23
    DROP
              tcp 2001:0:0:10::/64 2001:0:0:20::2/128 tcp dpt:22
    DROP
Chain OUTPUT (policy ACCEPT)
num target prot opt source
                                           destination
```

```
[root@server2 ~]#
[root@server2 ~]# ssh aanya@2001:0:0:20::2
^C
[root@server2 ~]# telnet 2001:0:0:20::2
Trying 2001:0:0:20::2...
^C
[root@server2 ~]# ping6 -c1 2001:0:0:20::2 | head -2
PING 2001:0:0:20::2(2001:0:0:20::2) 56 data bytes
64 bytes from 2001:0:0:20::2: icmp_seq=1 ttl=127 time=2.55 ms
```

```
[root@firewall ~]# ip6tables -t filter -A FORWARD -p icmpv6 -s 2001:0:0:10::/64
-d 2001:0:0:20::2 -j DROP
[root@firewall ~]#
[root@firewall ~]# ip6tables -L -n --line-numbers
Chain INPUT (policy ACCEPT)
num target prot opt source
                                         destination
Chain FORWARD (policy ACCEPT)
num target prot opt source destination
    DROP icmpv6 2001:0:0:10::/64 2001:0:0:20::2/128
1
Chain OUTPUT (policy ACCEPT)
num target prot opt source
                                         destination
[root@firewall ~]# ip6tables -L
Chain INPUT (policy ACCEPT)
target prot opt source
                                     destination
Chain FORWARD (policy ACCEPT)
target prot opt source destination
DROP ipv6-icmp 2001:0:0:10::/64 2001:0:0:20::2/128
Chain OUTPUT (policy ACCEPT)
target prot opt source
                                    destination
[root@firewall ~]#
```

```
[root@server2 ~]# ping6 2001:0:0:20::2
PING 2001:0:0:20::2(2001:0:0:20::2) 56 data bytes
^c
--- 2001:0:0:20::2 ping statistics ---
5 packets transmitted, 0 received, 100% packet loss, time
[root@server2 ~]# telnet 2001:0:0:20::2
Trying 2001:0:0:20::2...
Connected to 2001:0:0:20::2.
Escape character is '^l'.
Red Hat Enterprise Linux Server release 6.3 (Santiago)
Kernel 2.6.32-279.e16.\times86_64 on an \times86_64
login: aanua
Password:
Last login: Sat Nov 5 13:36:03 from 2001:0:0:10::2
[aanya@client2 ~1$ ogout
Connection closed by foreign host.
[root@server2 ~]# ssh aanya@2001:0:0:20::2
aanya@2001:0:0:20::2's password:
Last login: Sat Nov 5 14:26:45 2016 from 2001:0:0:10::2
[aanya@client2 ~1$
```

```
[root@firewall ~]# ip6tables -L
Chain INPUT (policy ACCEPT)
target
          prot opt source
                                         destination
Chain FORWARD (policy ACCEPT)
          prot opt source
                                         destination
target
Chain OUTPUT (policy ACCEPT)
target
       prot opt source
                                         destination
[root@firewall ~]#
[root@firewall ~]# ip6tables -P INPUT DROP
[root@firewall ~]# ip6tables -P OUTPUT DROP
[root@firewall ~]# ip6tables -P FORWARD DROP
[root@firewall ~]#
[root@firewall ~]# ip6tables -L
Chain INPUT (policy DROP)
          prot opt source
target
                                         destination
Chain FORWARD (policy DROP)
          prot opt source
                                         destination
target
Chain OUTPUT (policy DROP)
          prot opt source
                                         destination
target
```

```
[root@server2 ~]# telnet 2001:0:0:10::1
Trying 2001:0:0:10::1...
^C
[root@server2 ~]# ssh vipin@2001:0:0:10::1
ssh: connect to host 2001:0:0:10::1 port 22: No route to host
[root@server2 ~]# ^C
[root@server2 ~]# ping6 2001:0:0:10::1
PING 2001:0:0:10::1(2001:0:0:10::1) 56 data bytes
^C
--- 2001:0:0:10::1 ping statistics ---
2 packets transmitted, 0 received, 100% packet loss, time 1479ms
[root@server2 ~]# elinks --dump http://[2001:0:0:10::1]
ELinks: No route to host
[root@server2 ~]#
```

```
[root@firewall ~]# ip6tables -A INPUT -p tcp -m state --state NEW --dport 23 -j
ACCEPT
[root@firewall ~1#
[root@firewall ~]# ip6tables -A OUTPUT -p tcp -m state --state ESTABLISHED, RELAT
ED - i ACCEPT
[root@firewall ~1#
[root@firewall ~]# ip6tables -A INPUT -p tcp -m state --state ESTABLISHED, RELATE
D - j ACCEPT
[root@firewall ~]#
[root@firewall ~]# ip6tables -L
Chain INPUT (policy DROP)
           prot opt source
                                          destination
target
ACCEPT
           tcp
                    anywhere
                                          anywhere
                                                               state NEW tcp dpt:t
elnet
ACCEPT
                                                               state RELATED, ESTAB
           tcp
                    anywhere
                                          anywhere
LISHED
Chain FORWARD (policy DROP)
target
           prot opt source
                                          destination
Chain OUTPUT (policy DROP)
target
           prot opt source
                                          destination
ACCEPT
                                          anywhere
                                                              state RELATED, ESTAB
           tcp
                    anywhere
LISHED
```

```
[root@server2 ~]# telnet 2001:0:0:10::1
Trying 2001:0:0:10::1...
telnet: connect to address 2001:0:0:10::1: No route to host
[root@server2 ~]# _
```

```
[rootOfirewall ~]# ip6tables -A INPUT -p icmpv6 -j ACCEPT
[root@firewall ~]# ip6tables -A OUTPUT -p icmpv6 -j ACCEPT
[root@firewall ~]#
[rootOfirewall ~]# ip6tables -L -n --line-numbers
Chain INPUT (policy DROP)
                                           destination
num target prot opt source
    ACCEPT tcp
                       ::/0
                                           ::/0
                                                              state NEW tcp
dpt:23
              tcp ::/0
    ACCEPT
                                           ::/0
                                                              state RELATED.
ESTABLISHED
3
    ACCEPT
               icmpv6 ::/0
                                            ::/0
Chain FORWARD (policy DROP)
                                           destination
num target prot opt source
Chain OUTPUT (policy DROP)
num target prot opt source
                                           destination
    ACCEPT
               tcp ::/0
                                           ::/0
                                                              state RELATED,
ESTABLISHED
    ACCEPT
           icmpv6 ::/0
                                            ::/0
[root@firewall ~]# _
```

```
[root@server2 ~]# telnet 2001:0:0:10::1
Trying 2001:0:0:10::1...
Connected to 2001:0:0:10::1.
Escape character is '^1'.
Red Hat Enterprise Linux Server release 6.3 (Santiago)
Kernel 2.6.32-279.el6.x86_64 on an x86_64
login: vipin
Password:
Last login: Sat Nov 5 00:11:44 from 2001:0:0:10::2
[vipin@firewall ~1$ logout
Connection closed by foreign host.
[root@server2 ~1#
[root@server2 ~]# ssh vipin@2001:0:0:10::1
ssh: connect to host 2001:0:0:10::1 port 22: Connection timed out
[root@server2 ~]#
```

```
[root@firewall ~]# ip6tables -A INPUT -p tcp -m state --state NEW --dport 22 -j
ACCEPT
[root@firewall ~]# ip6tables -L
Chain INPUT (policy DROP)
                                         destination
target
           prot opt source
ACCEPT
                                                              state NEW tcp dpt:t
           tcp
                    anywhere
                                         anywhere
elnet
ACCEPT
                    anywhere
                                         anywhere
                                                              state RELATED, ESTAB
           tcp
LISHED
                        anywhere
ACCEPT
           ipv6-icmp
                                             anywhere
ACCEPT
                    anywhere
                                         anywhere
           tcp
                                                              state NEW tcp dpt:s
sh
Chain FORWARD (policy DROP)
           prot opt source
                                         destination
target
Chain OUTPUT (policy DROP)
target
           prot opt source
                                         destination
ACCEPT
           tcp
                    anywhere
                                         anywhere
                                                              state RELATED, ESTAB
LISHED
ACCEPT
       ipv6-icmp
                        anywhere
                                             anywhere
[root@firewall ~]#
```

```
[root@server2 ~]# ssh vipin@2001:0:0:10::1
vipin@2001:0:0:10::1's password:
Last login: Sat Nov 5 15:06:28 2016 from 2001:0:0:10::2
[vipin@firewall ~1$ logout
Connection to 2001:0:0:10::1 closed.
[root@server2 ~]# telnet 2001:0:0:10::1
Trying 2001:0:0:10::1...
Connected to 2001:0:0:10::1.
Escape character is '^l'.
Red Hat Enterprise Linux Server release 6.3 (Santiago)
Kernel 2.6.32-279.el6.\times86_64 on an \times86_64
login: vipin
Password:
Last login: Sat Nov 5 15:15:58 from 2001:0:0:10::2
[vipinOfirewall ~1$ Connection closed by foreign host.
[root@server2 ~1#
```

```
[root@firewall ~]# ip6tables -F
[root@firewall ~]# ip6tables -L
Chain INPUT (policy DROP)
target
          prot opt source
                                         destination
Chain FORWARD (policy DROP)
target
        prot opt source
                                         destination
Chain OUTPUT (policy DROP)
target
           prot opt source
                                         destination
[root@firewall ~1#
[root@firewall ~]# ip6tables -P INPUT ACCEPT
[root@firewall ~1# ip6tables -P OUTPUT ACCEPT
[root@firewall ~]#
                   ip6tables -P FORWARD ACCEPT
[root@firewall ~]#
[root@firewall ~]# ip6tables -L
Chain INPUT (policy ACCEPT)
target
          prot opt source
                                         destination
Chain FORWARD (policy ACCEPT)
target prot opt source
                                         destination
Chain OUTPUT (policy ACCEPT)
           prot opt source
target
                                         destination
[root@firewall ~]#
```

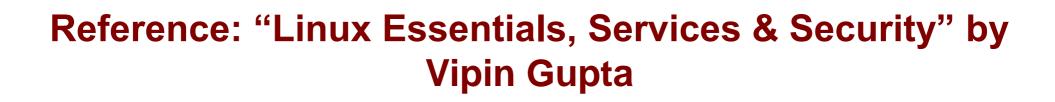

https://www.youtube.com/techji

https://www.udemy.com/course/mastering-iptables-firewall